#### Product overview

The CMW101 is a Full HD 1080P camera with a 120° wide angle lens. It comes with a 2.4 GHz wireless speaker microphone and is suitable for small and medium size conference scenes, personal business or home. It has a 2m USB2.0 cable.

### ·Application

 $\cdot$  After the device driver computer terminal will have the followingprompt

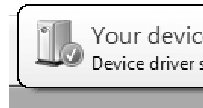

CMW101 can be used once you have connected the camera to your PC via USB and switched on the speaker microphone. To switch off you can long press the off button on the speaker.

## ·Operation

· When connecting the USB to your computer, the following will appear in the lower right corner of the computer when you plug it in for the first time.

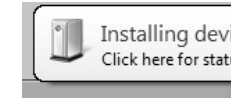

.

Attribute - click" device manager " following device item and  $\text{message}$  messaging software and Local Users and Groups လြံ Performance Device Manager Storage Disk Management **Ba** Services and Applications

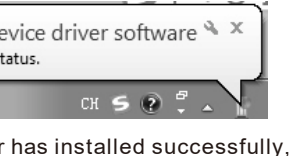

Your device is ready to use  $\rightarrow x$  $^\emptyset$  Device driver software installed successfully

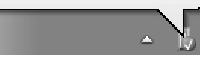

· If the color and resolution of video are found to be abnormal, you can adjustment the setting using software called "Amcap" to check. Check the output size of the white balance and video for the corresponding values.

Check the white balance option with a default value of 4600

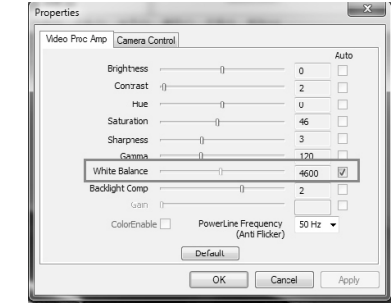

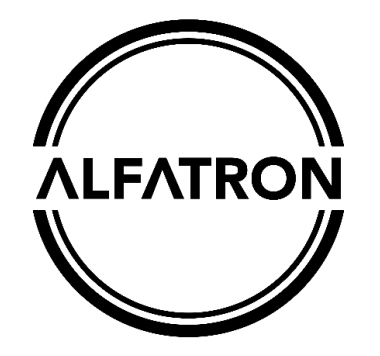

# ALF-CMW 101 User Manual

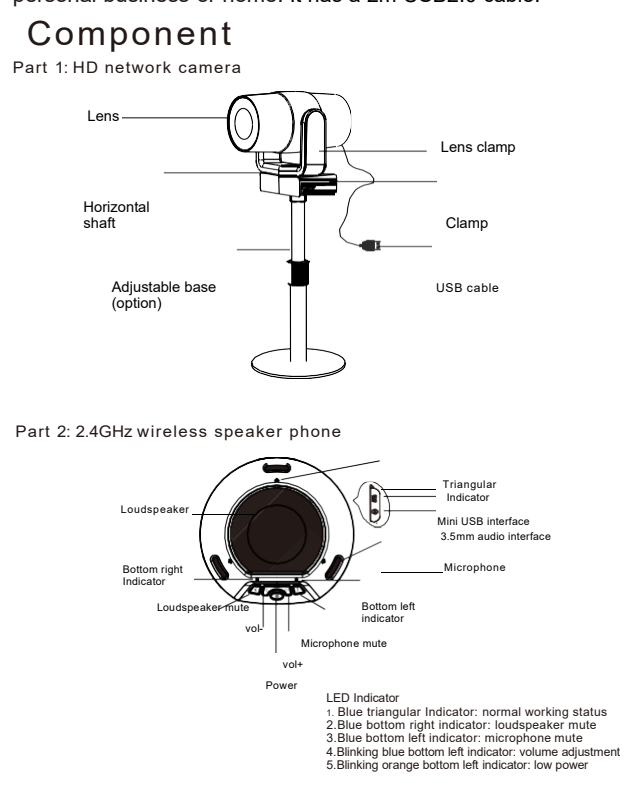

· If you need to reconfirm whether the device has installed successfully, you can open the computer terminal

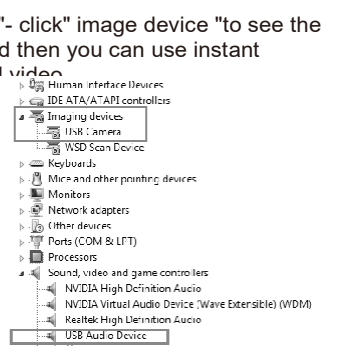

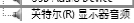

#### Video output size, select 1920\*1080

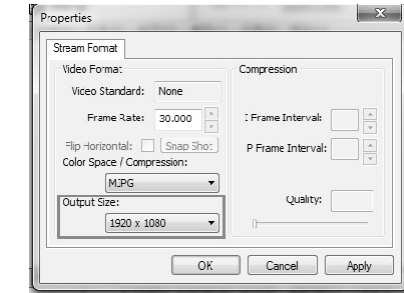

Please refer this document before using

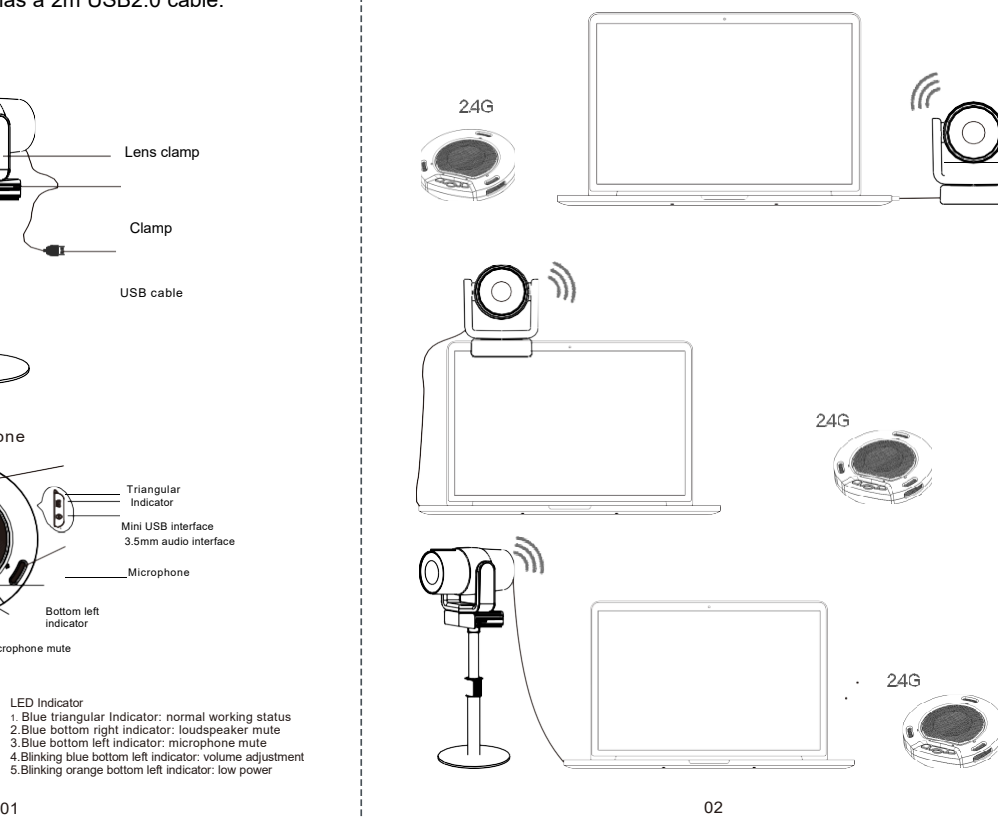

Or change the camera effect to "restore the default effect" in instant messaging software. If it still doesn't resolve the problem, please contact our after-sales service for technical support.